# <https://indianfrro.gov.in/frro/FormC>

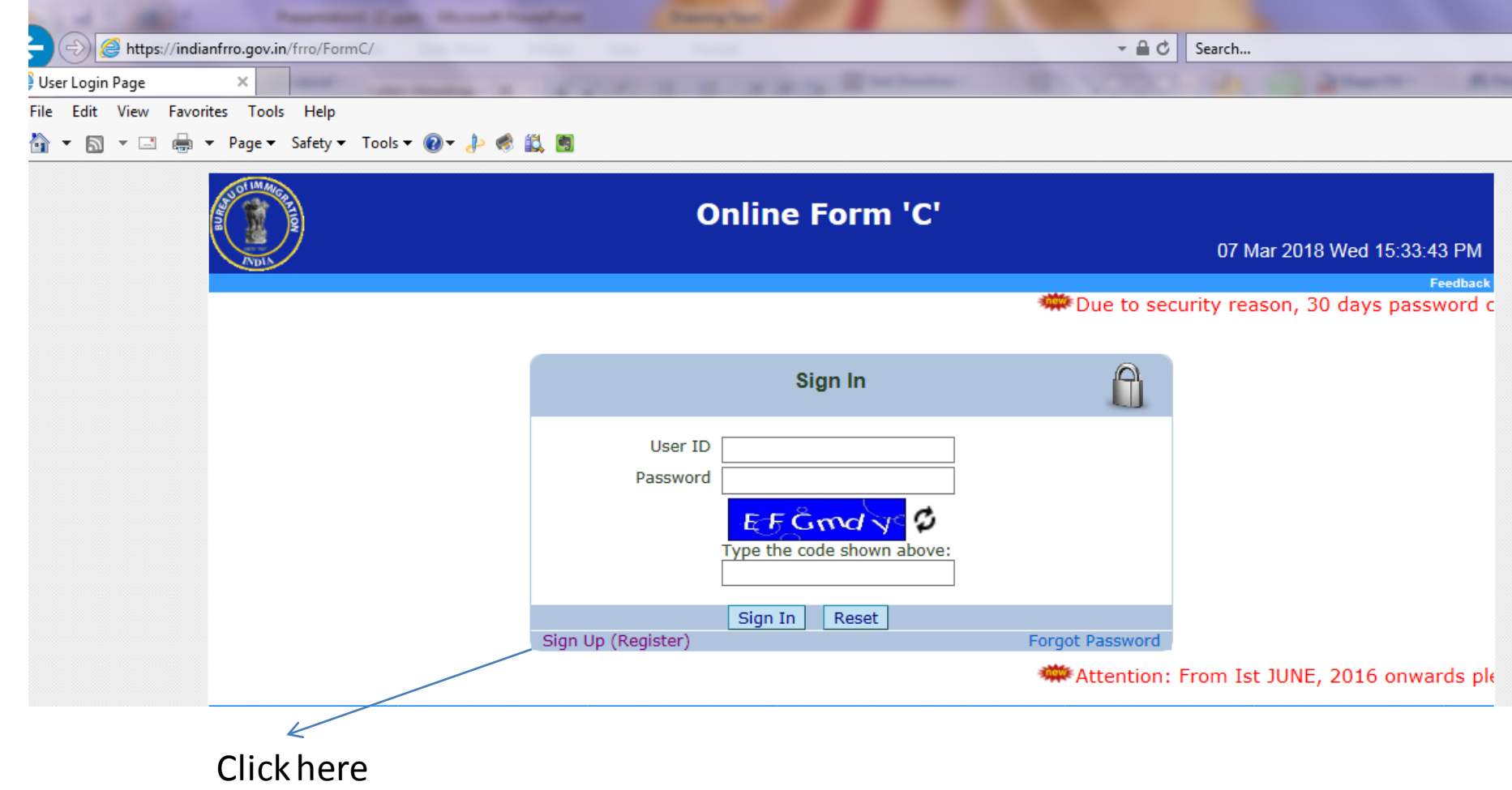

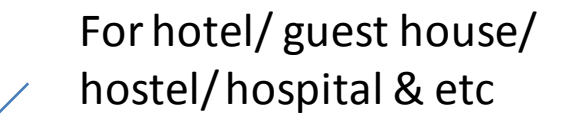

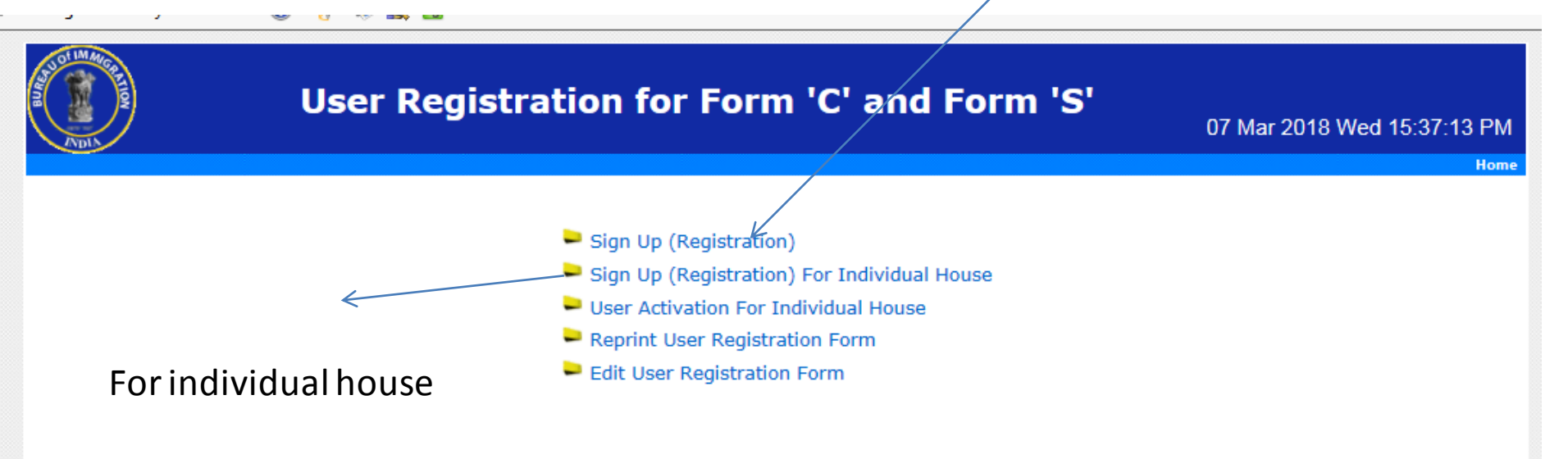

#### **Instructions**

- 1. Use Sign Up (Registration) Option to fill User Registration Form for FORM C and Print.
- 2. Use Reprint User Registration Form Option to Reprint the User Registration Form for FORM C.
- 3. User Cannot Reprint the User Registration Form for FORM C, If User is already Approved.
- 4. Use Edit User Registration Form Option for Correction of User Registration Form before the Approval of FRRO/FRO.

# For Hotel/ Guest House/ Hostel/ Hospital and etc

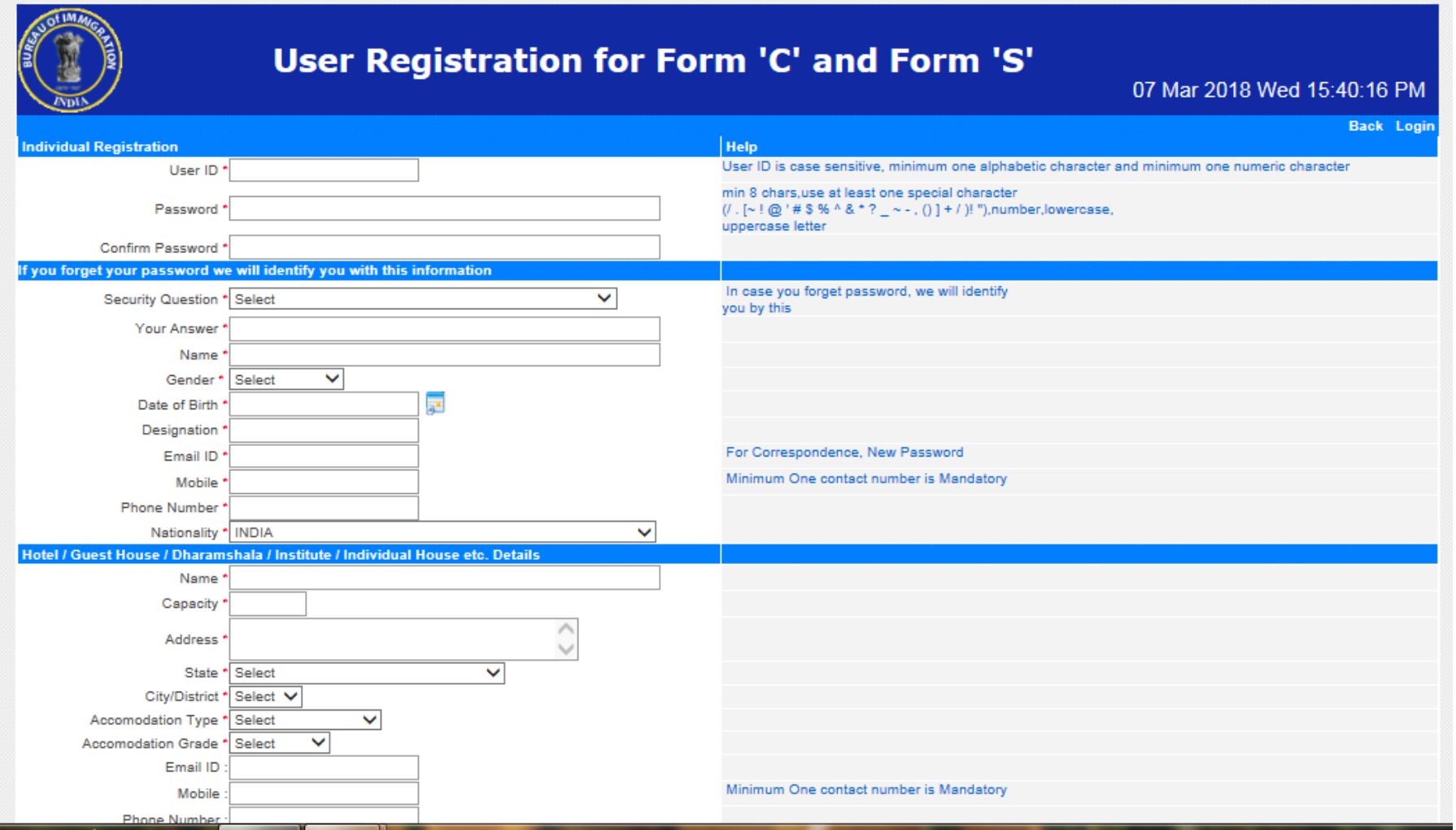

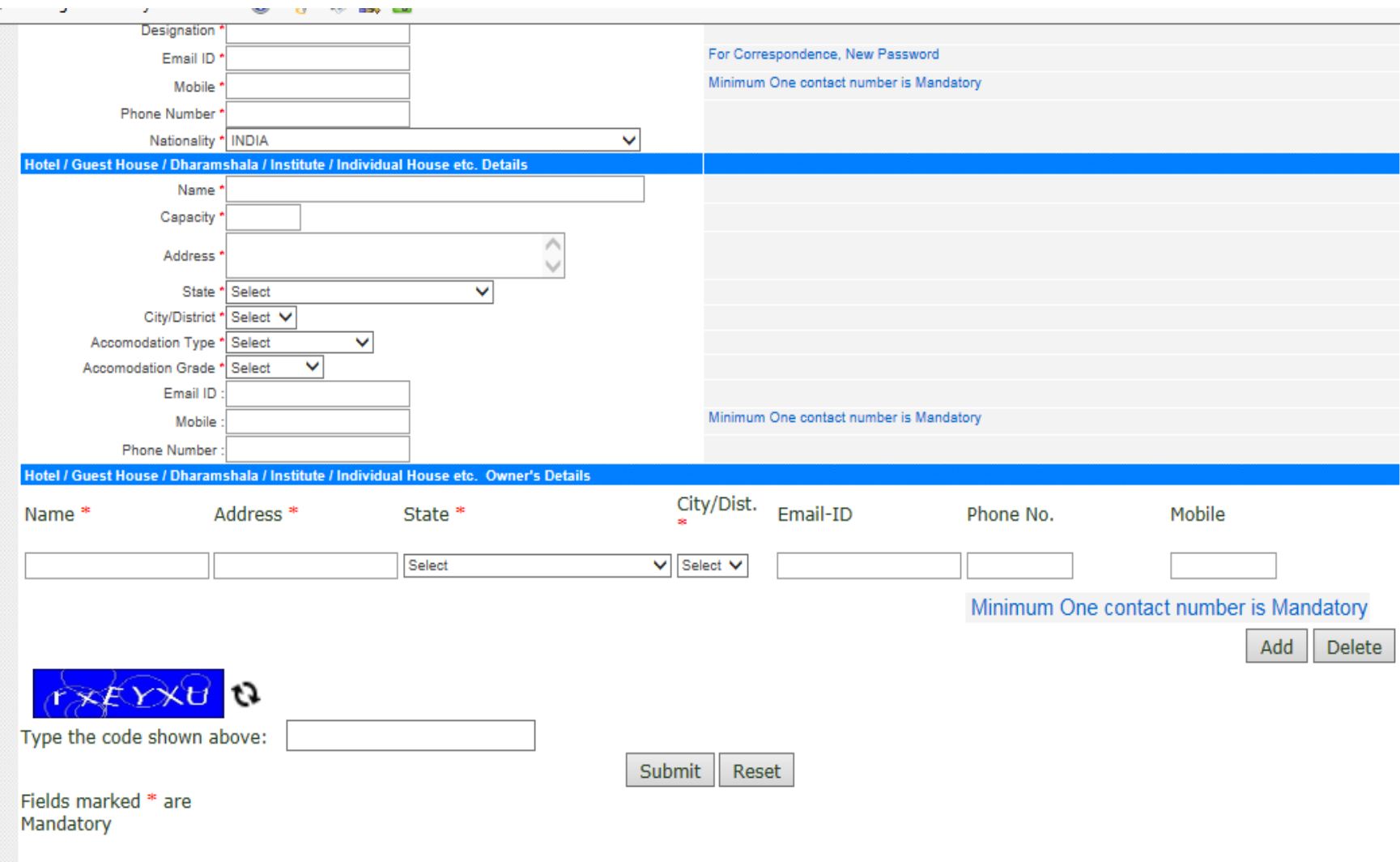

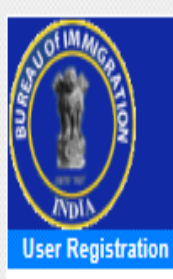

# User Registration for Form 'C' and Form 'S'

### User Registered, Kindly You must Take a Printout of the Application,

Right click here and choose save target as to Save the Application and take a Printout.

After closing the browser and using back button you will not be able to take Printout again.

Best Viewed in Internet Explorer 6+ / chrome 20+ / Firefox 4+

**Designed and Developed by: National Informatics Centre** 

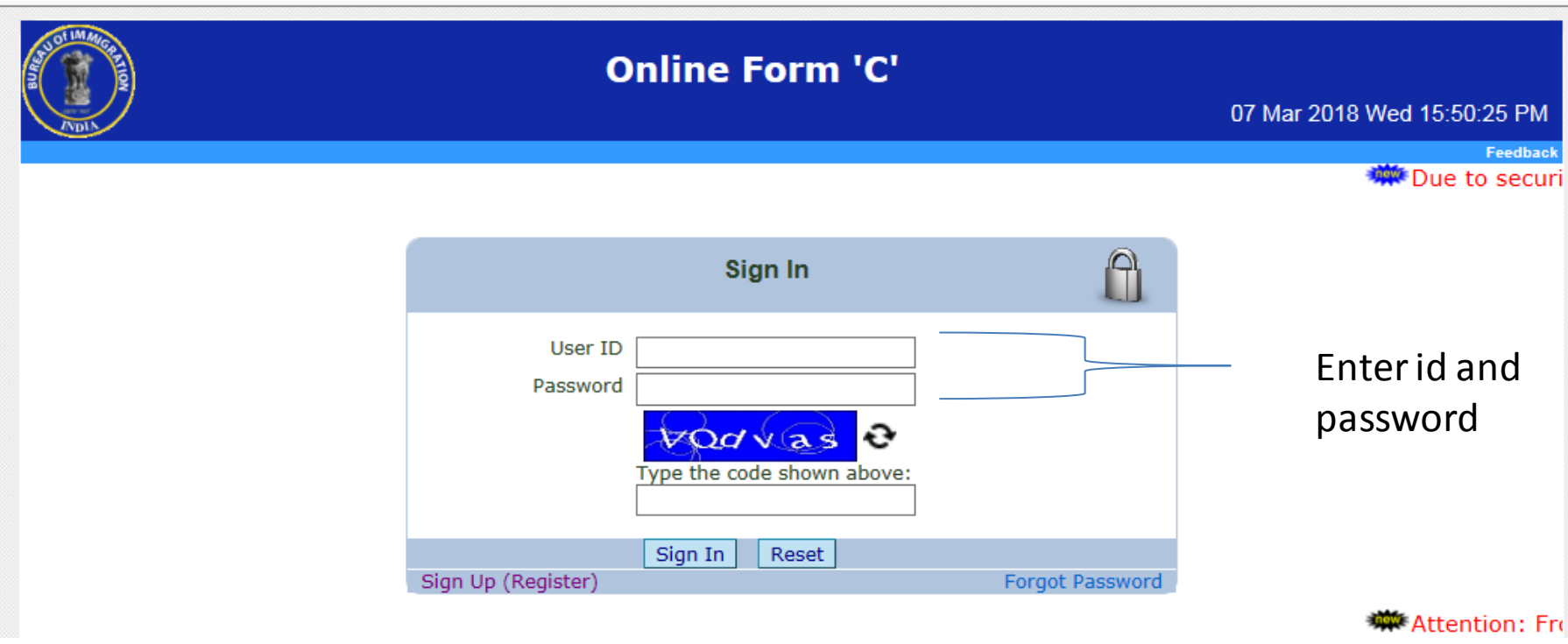

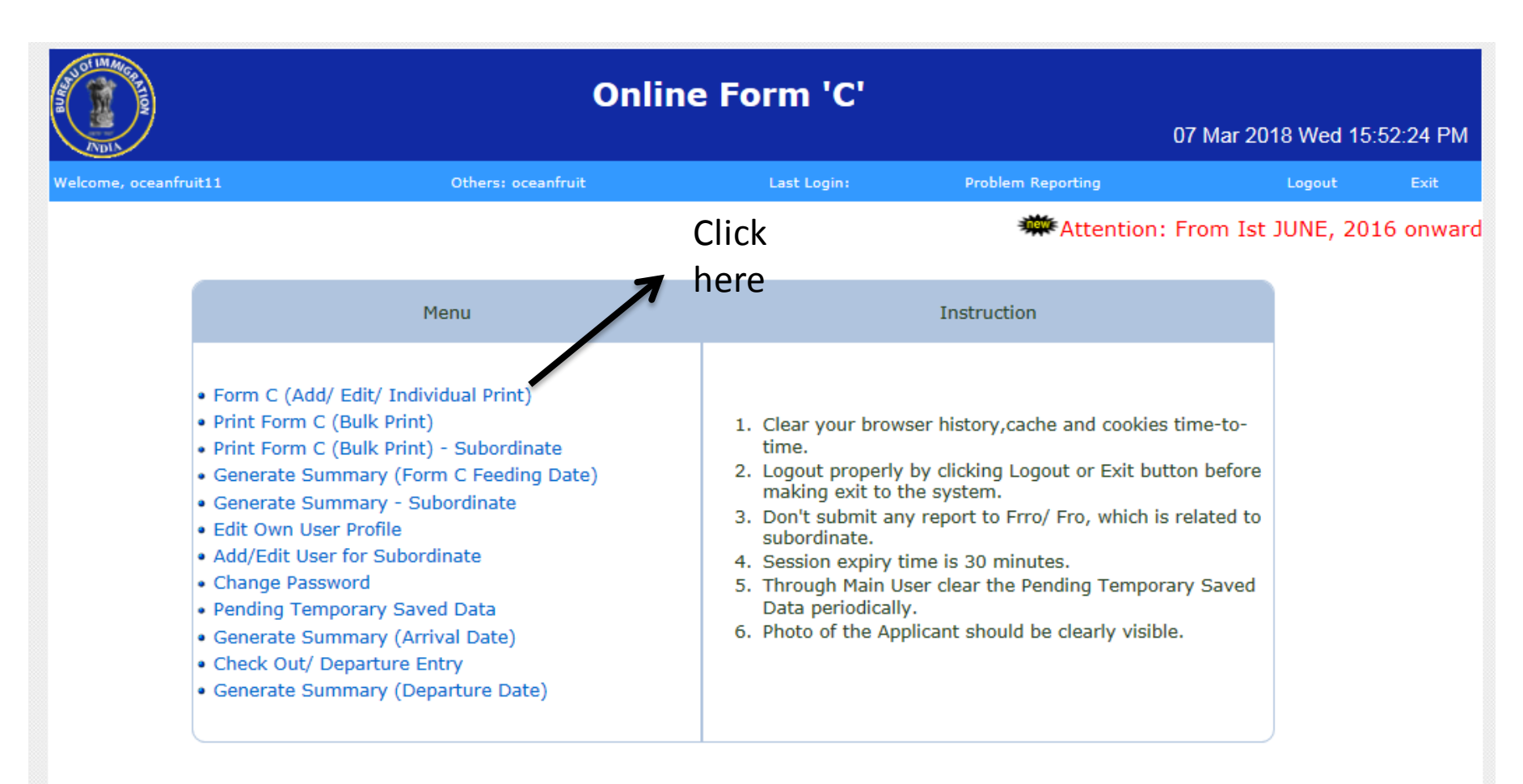

ttention: Due to data retention policy, OCTOBER 2015 onwards permanently saved Form C data is available.

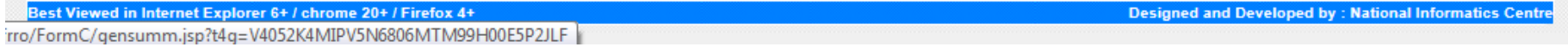

## Photo is mandatory.

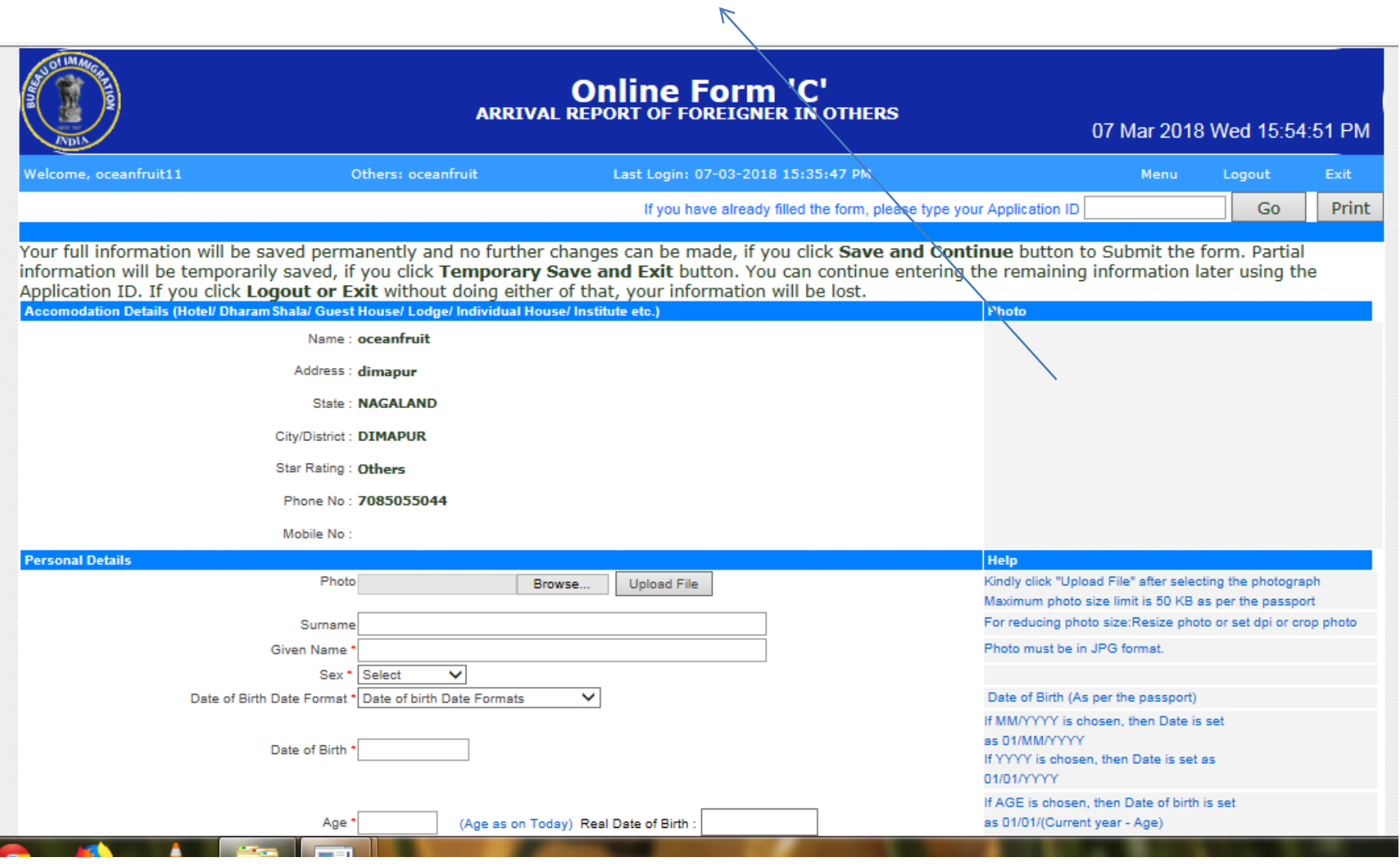

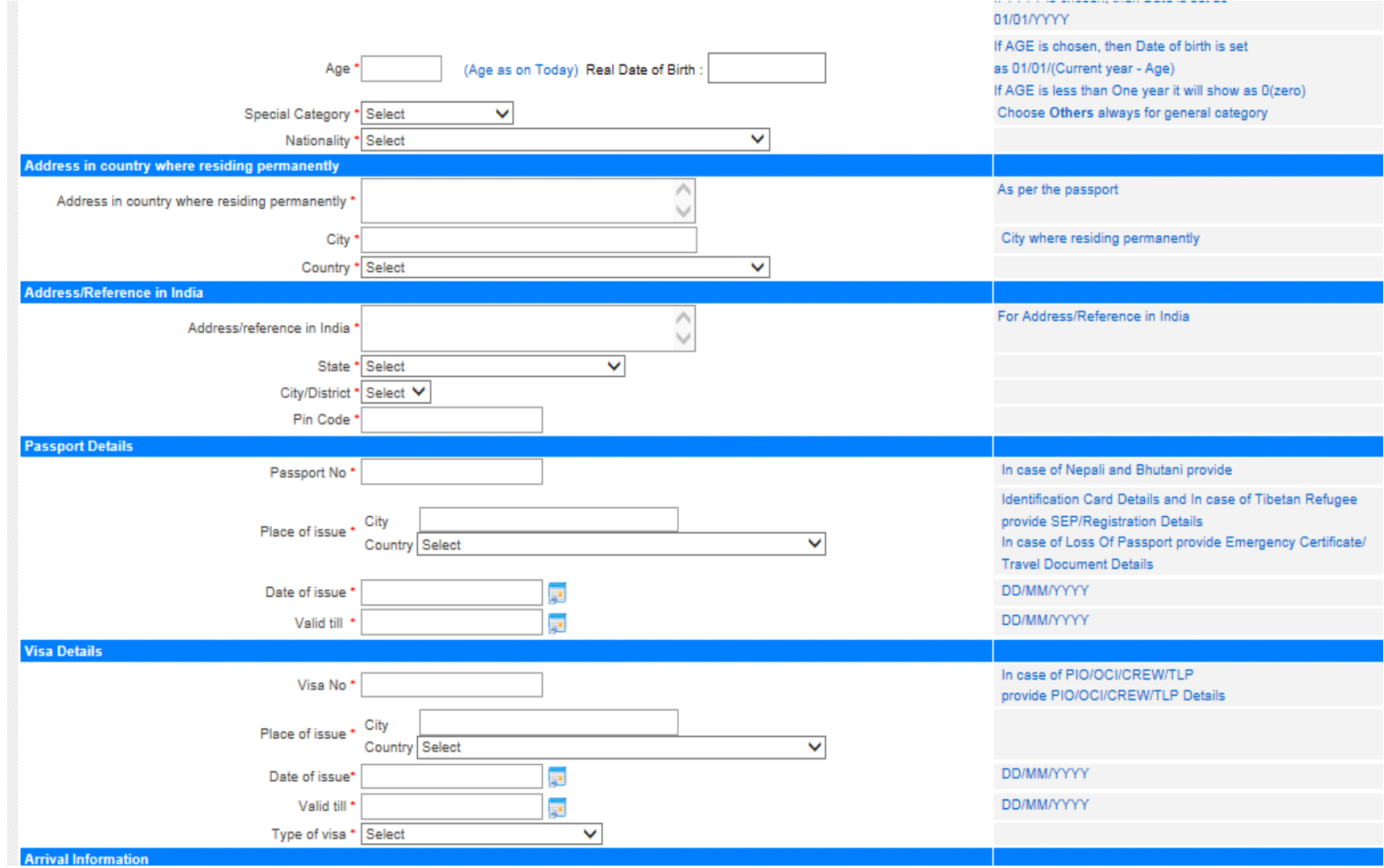

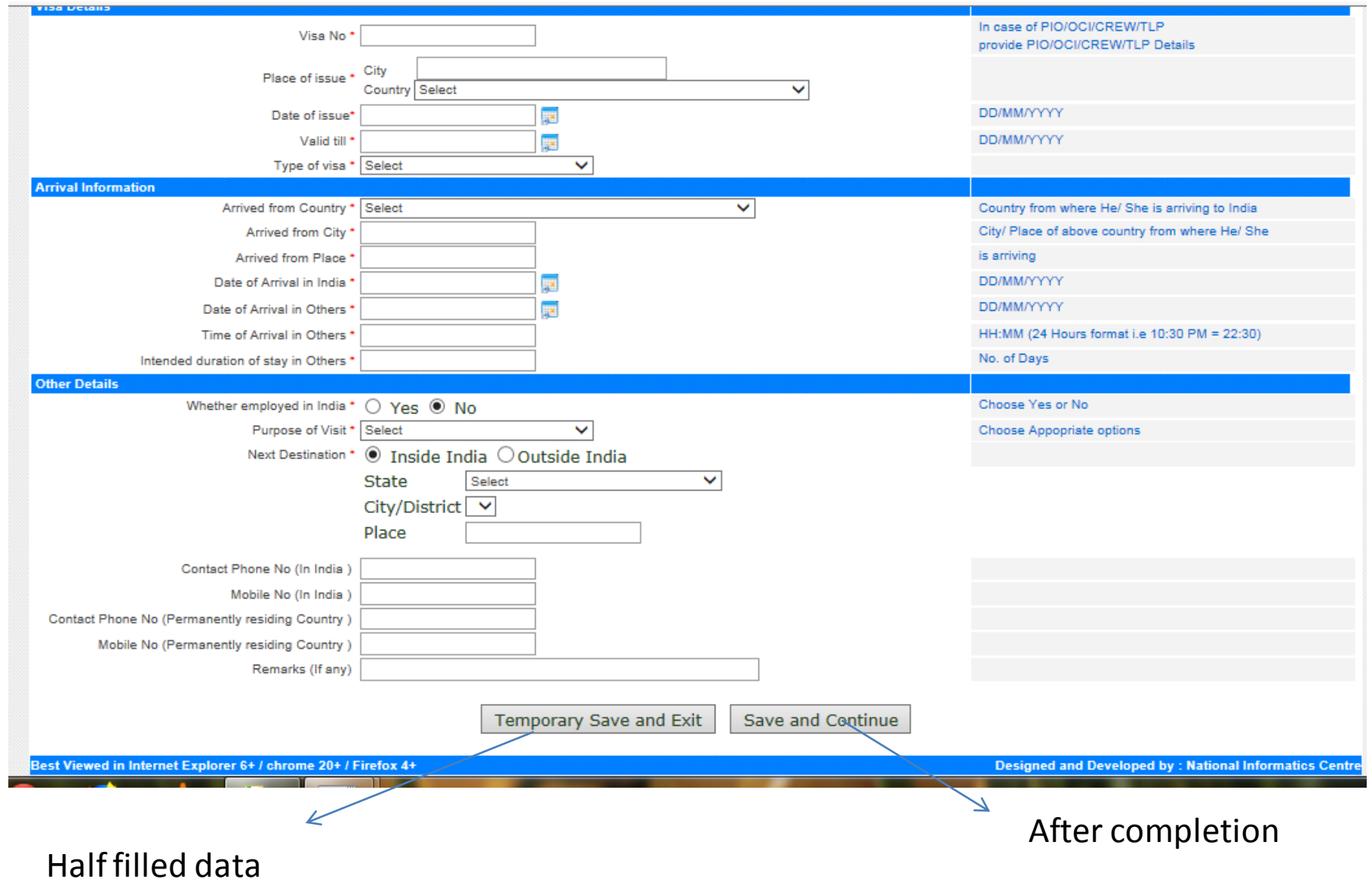

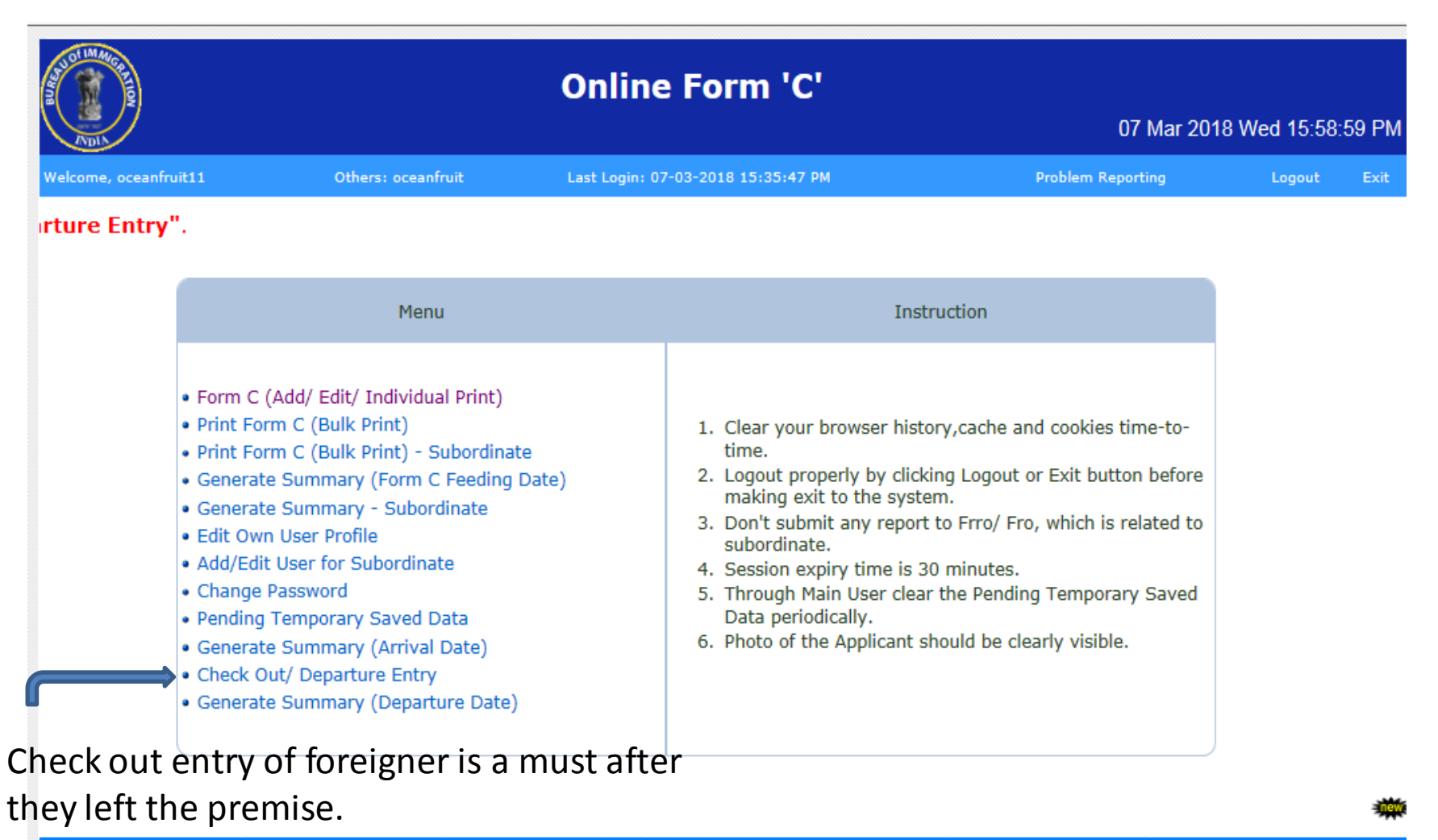

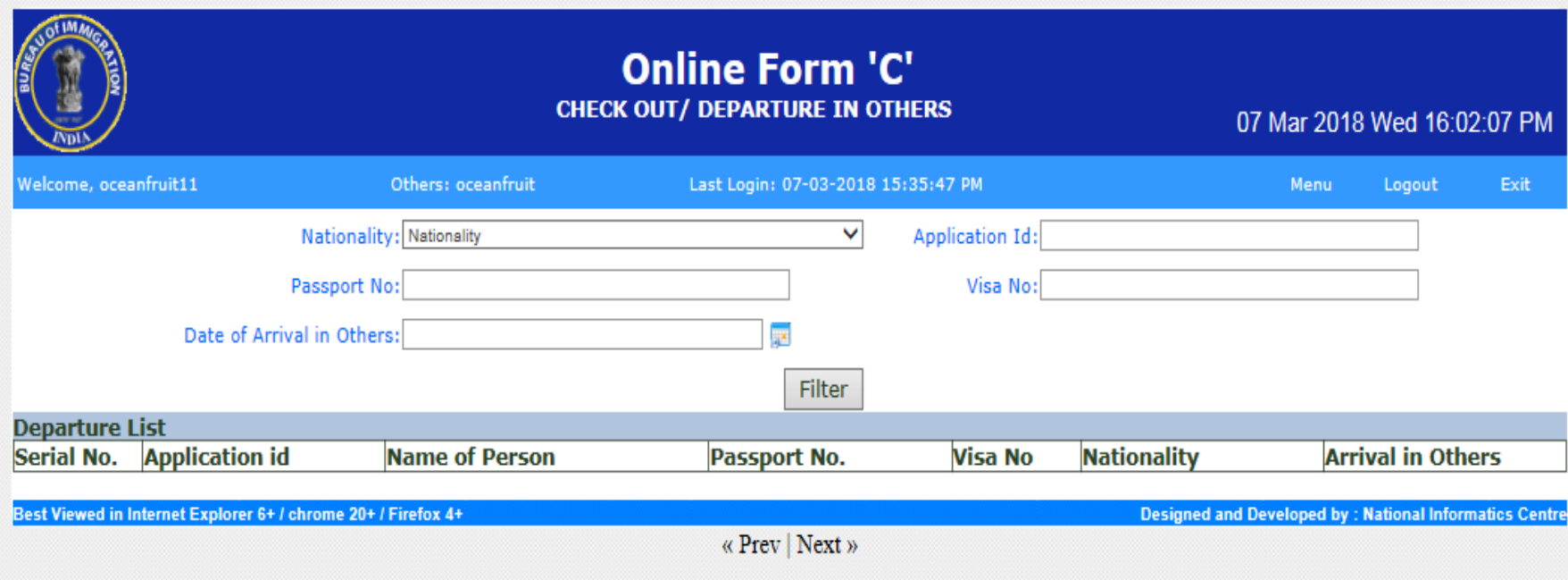